## **Astra Linux Special Edition 1.5**

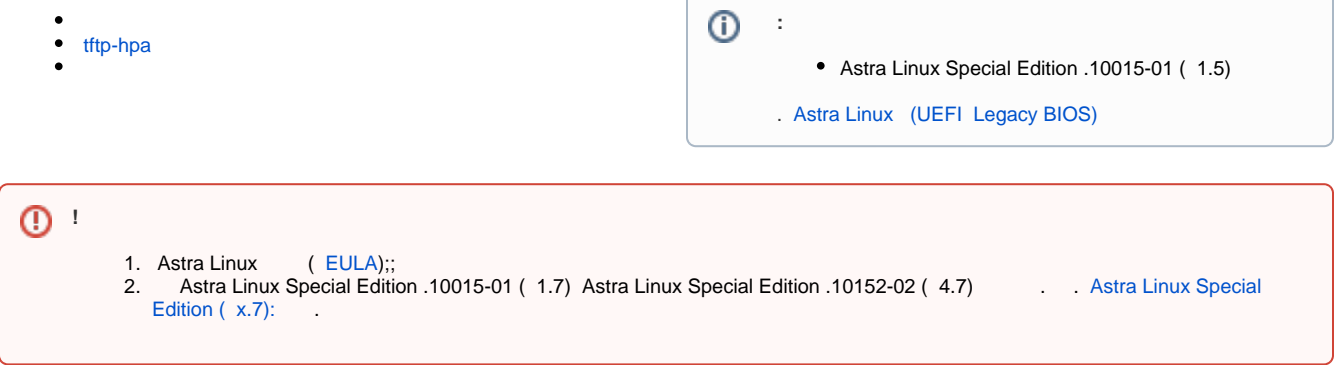

1. 2. [isc-dhcp-server](https://wiki.astralinux.ru/display/doc/DHCP) [vsftpd](https://wiki.astralinux.ru/pages/viewpage.action?pageId=27362293) ( ). tftpd-hpa. , :

sudo apt install tftpd-hpa

## tftp-hpa

<span id="page-0-0"></span>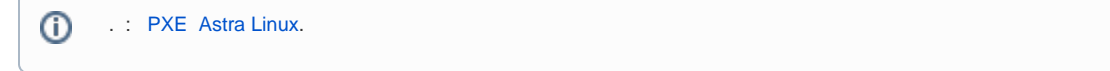

/etc/default/tftpd-hpa. :

## # /etc/default/tftpd-hpa

- TFTP\_USERNAME="tftp" TFTP\_DIRECTORY="/srv/tftp"
- TFTP\_ADDRESS="0.0.0.0:69"
- TFTP\_OPTIONS="**--ipv4** --secure **--create --umask 027 --permissive**"

:

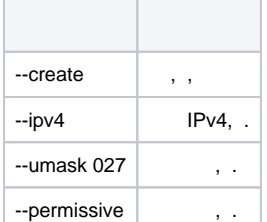

tftp /etc/passwd /srv/tftp.

, :

:

<span id="page-0-1"></span>sudo systemctl restart tftpd-hpa

```
sudo mkdir -p /srv/ftp/astra
sudo mount /dev/sr0 /srv/ftp/astra
```
/srv/tftp netinst \*.c32 :

```
sudo cp /srv/ftp/astra/netinst/* /srv/tftp/
sudo cp /srv/ftp/astra/isolinux/*.c32 /srv/tftp/
```
/srv/tftp pxelinux.cfg

sudo mkdir /srv/tftp/pxelinux.cfg

default. default , preseed.cfg:

## **/srv/tftp/pxelinux.cfg/default**

DEFAULT astra LABEL astra

```
kernel linux
```

```
append initrd=initrd.gz vga=788 auto=true priority=critical debian-installer/locale=en_US console-keymaps-at
/keymap=ru hostname=test2 domain=my.dom astra-license/license=true url=ftp://10.0.2.254/preseed.cfg 
interface=auto netcfg/dhcp_timeout=60
```
TIMEOUT 5

, IP- 10.0.2.254

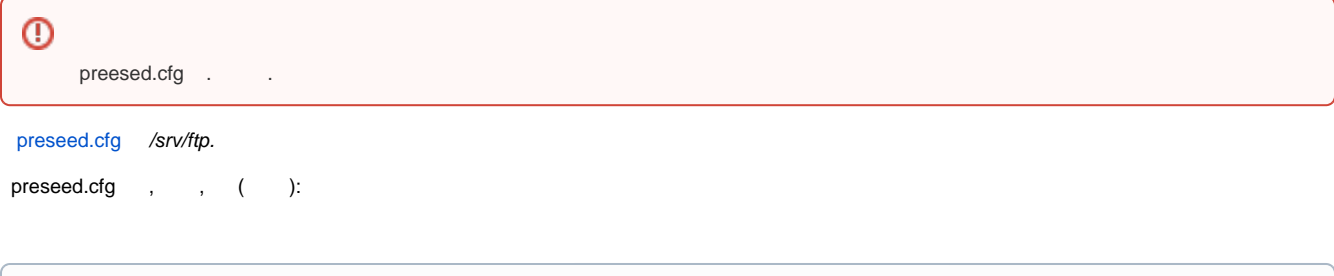

# ftp, mirror/country string . d-i mirror/protocol string ftp d-i mirror/country string manual d-i mirror/ftp/hostname string **### [mirror.yandex.ru](http://mirror.yandex.ru)** d-i mirror/ftp/directory string **/astra/current/orel/repository**

d-i mirror/ftp/proxy string

chmod 664 /srv/ftp/preseed.cfg

⊗ : sudo debconf-get-selections --installer > seedlog.txt debconf-utils .

, , .

: